Муниципальное бюджетное общеобразовательное учреждение муниципального образования город Краснодар лицей №90 имени Михаила Лермонтова

# **Проект**

# **«Организация взаимодействия учителей-предметников как эффективный способ формирования и развития ключевых информационно-коммуникационных компетенций обучающихся»**

Модель: "Развитие информационно-коммуникационных компетенций обучающихся через межпредметное взаимодействие"

> Авторы проекта: Изместьева Е.Г., директор МБОУ лицей № 90 Савина Р.Р., учитель информатики МБОУ лицей № 90 Научный руководитель: Робский В.В., преподаватель КубГУ

#### **Описание продуктов инновационной деятельности.**

В рамках настоящего проекта разработана и представлена модель организации образовательного процесса, направленного на формирование ключевых информационно-коммуникационных компетенций обучающихся основной школы, которая включает в себя банк заданий (дидактические материалы) по формированию информационно-коммуникационных компетенций обучающихся основной школы с использованием содержания разных предметов.

Данный банк заданий может быть тиражируемым в другие образовательные организации Российской Федерации.

#### **Описание целевых групп, на которые направлен банк заданий.**

Первой целевой группой являются обучающиеся 6-7 классов. Результатом реализации модели является формирование и развитие ключевых информационно-коммуникационных компетенций, востребованных в современной учебной и трудовой деятельности.

Вторая целевая группа – учителя-предметники. Результатом реализации модели является освоение и развитие информационно-коммуникационных компетенций самих педагогов, а также освоение методик формирования и развития таких компетенций у обучающихся.

Третья целевая группа – администрация образовательной организации. Результатом реализации модели является освоение системы управления совместной деятельностью учителей-предметников по реализации целевых проектов, направленных на формирование у обучающихся универсальных метапредметных компетенций (универсальных учебных действий).

#### **Состав работ.**

Банк заданий, разработанный для внедрения методики составления и контроля выполнения заданий по предмету с использованием ИК-технологий, который служит поддержкой регулярных коммуникаций между участниками проекта, обучению ключевым ИК-компетенциям, необходимым для работы, учебы и общения в современном мире.

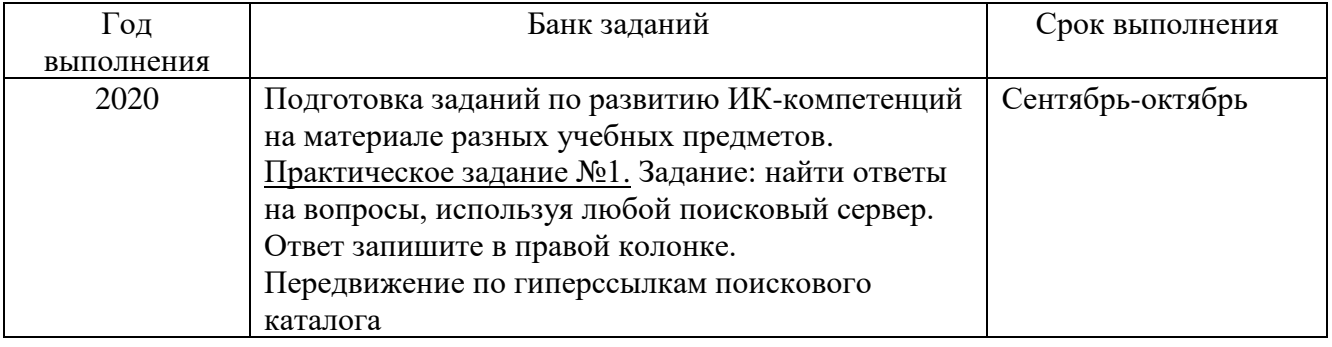

#### **План-график выполнения работ для 6 класса.**

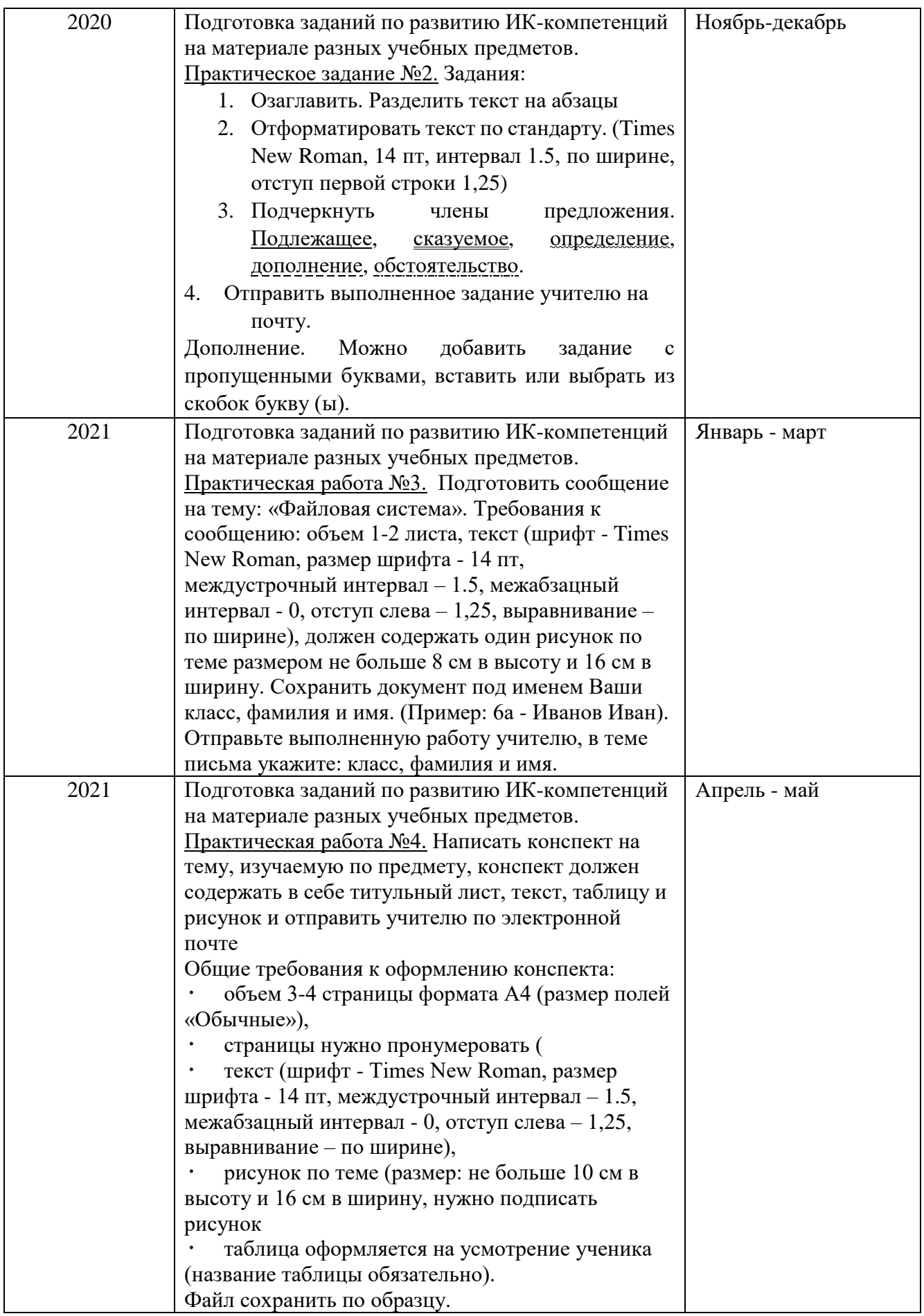

# **План-график выполнения работ для 7 класса.**

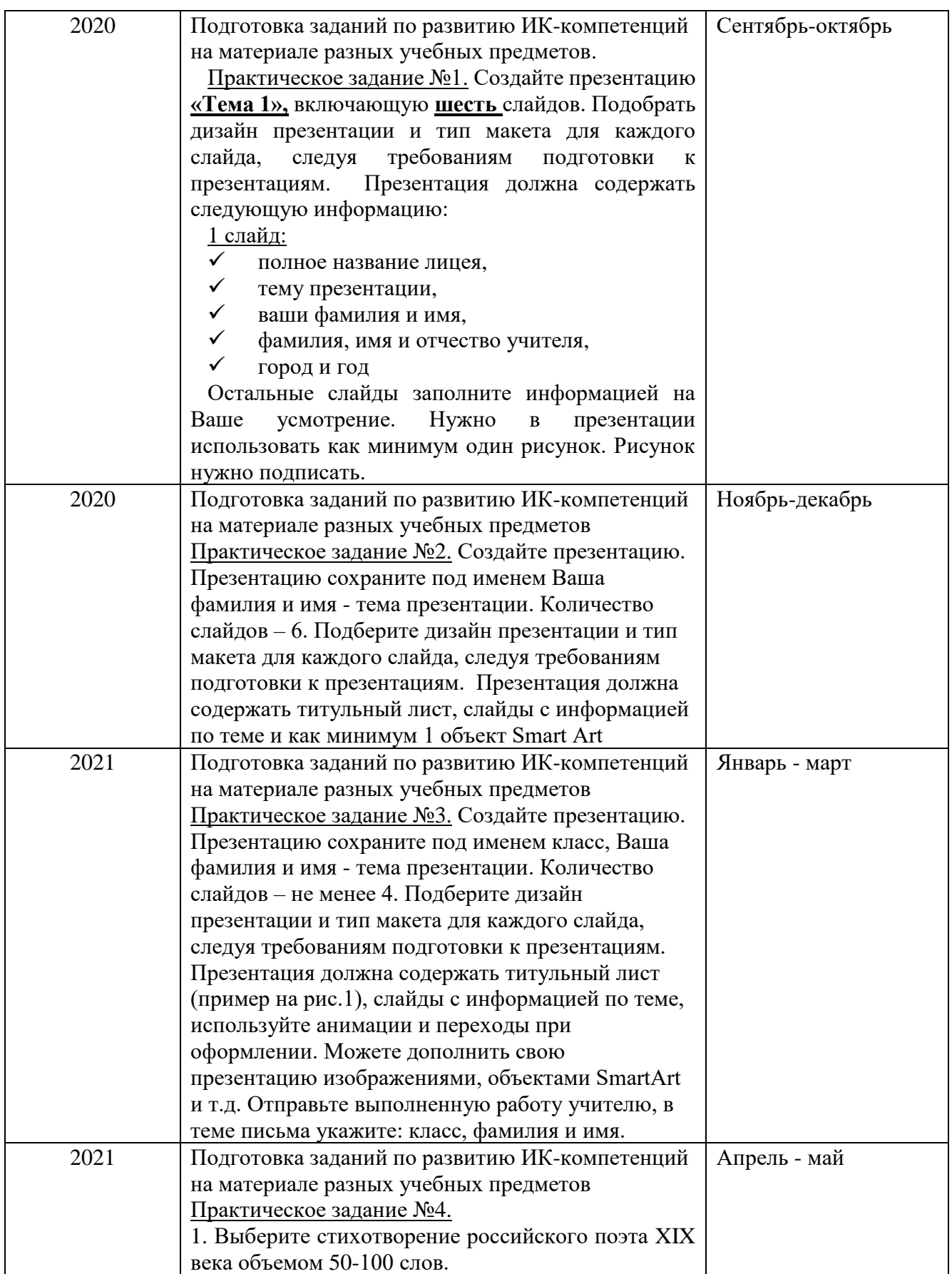

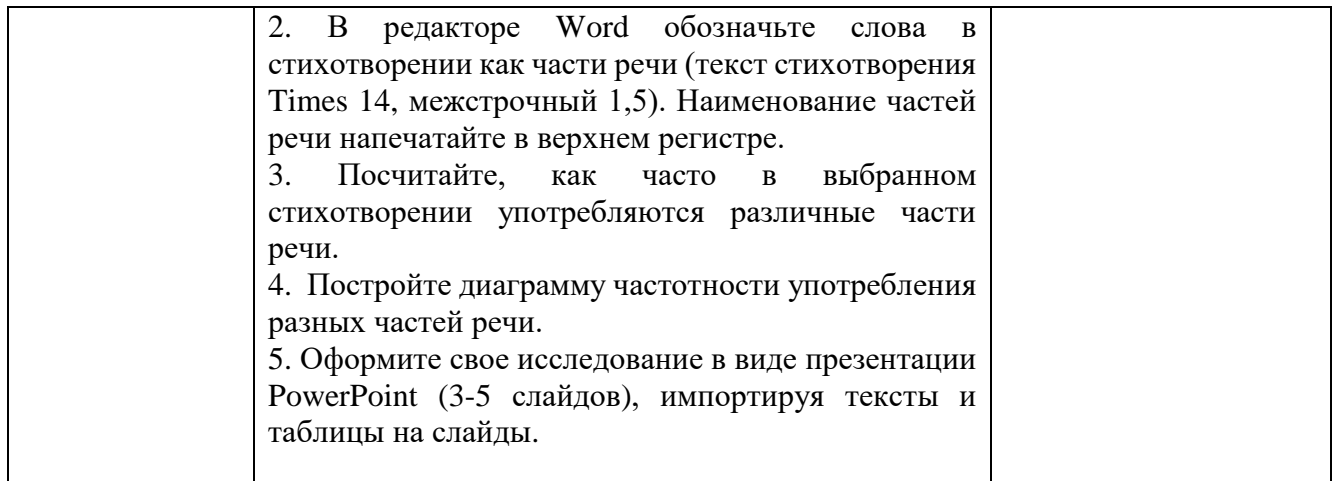

#### **Материально-техническая база.**

Для эффективного решения данной модели необходимо наличие оборудования, которое соответствует минимальным требованием:

- ноутбук, подключенный к локальной школьной сети, а также к скоростной сети Интернет;

- интерактивная доска (или проектор с экраном);

- многофункциональное устройство (принтер, сканер);

- набор лицензионных офисных и других программ (текстовые, видео и аудио редакторы, конвертеры, электронные таблицы и т.д.).

## **6 класс**

## **Практическое задание №1**

**Задание:** Найти ответы на вопросы, используя любой поисковый сервер. Ответ запишите в правой колонке.

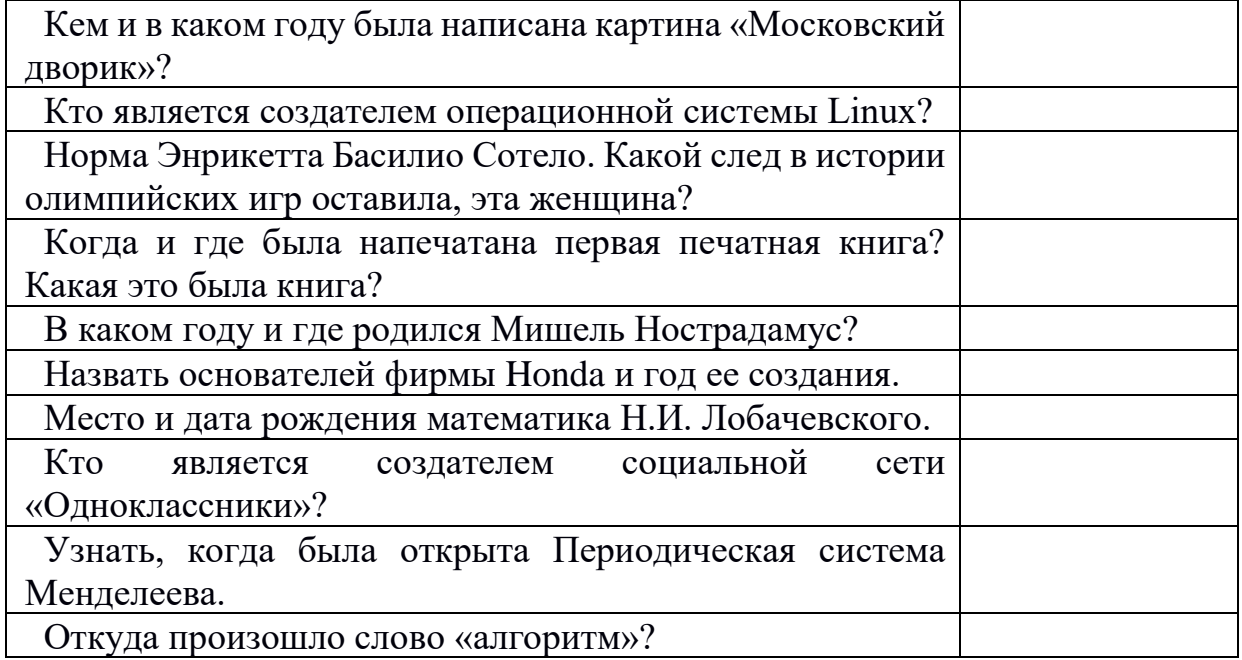

## **Передвижение по гиперссылкам поискового каталога**

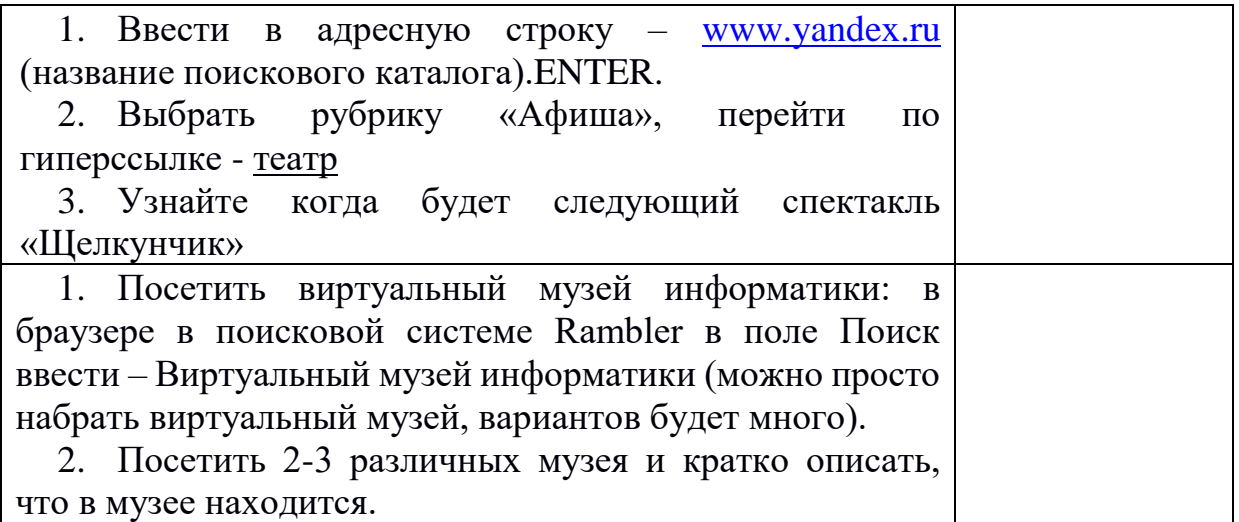

#### Образец для задания №1

#### Русский язык.

Лошадь и жаба. После дождя высыпали ребятишки за околицу. Весело им шлёпать по грязным лужам. Вылезла на дорогу и жаба; сидит тихо на краю лужи – хорошо ей. Увидели жабу дети и говорят: «У, гадина какая! Устроим ей потеху». Наломали они острых прутьев и давай ими тыкать жабу. Всю её изранили. Прыгает жаба, хочет спрятаться, а мальчики не пускают да ещё хохочут. Едет к этому месту лошадь с возом, старая, худая. Тяжело ей тащить воз по грязной дороге. Отошли дети в сторону и смотрят, что будет с жабой. А лошадь увидела жабу и остановилась. Мужик сердито на неё крикнул... Колёса глубоко увязли в грязи: трудно лошади свернуть в сторону. А всё-таки собрала она все силы и объехала жабу. Увидел тут и мужик жабу. «Ишь ты, лошадь гадину пожалела! Тварь, а понимает!» – сказал он. Воз проехал. Дети опять подошли к жабе. Постояли и отошли прочь; хотели игру затеять, да что-то у них не ладилось: им было чего-то стыдно.

Задания:

- 5. Озаглавить. Разделить текст на абзацы
- 6. Отформатировать текст по стандарту. (Times New Roman, 14 пт, интервал 1.5, по ширине, отступ первой строки 1,25)
- 7. Подчеркнуть члены предложения. Подлежащее, сказуемое, определение, дополнение, обстоятельство.
- 8. Отправить выполненное задание учителю на почту.

Дополнение. Можно добавить задание с пропущенными буквами, вставить или выбрать из скобок букву (ы).

#### Литература.

Мы не задумывались и не очень-то берегли жизнь на земле. Она казалась нам безграничной и вездесущей. Верили, что и на Луне живут люди. А уж на Марсе-то непременно: там же каналы! А где люди, там непременно и бесчисленное множество разных существ. А уж Африка, Индия представлялись нам чем-то вроде зоопарков без клеток. Везде пальмы, пальмы, пальмы. А на пальмах кокосы, финики и бананы, попугаи и обезьяны. А под пальмами кишат-непременно кишат! -слоны, носороги и бегемоты. Ногу поставить некуда-как раскопанный муравейник! Но скоро пришло время разочарований. На луне жизни нет. Своими глазами увидели. Марсианские каналы-совсем не каналы. Планеты-соседи земли-мертвы. Да уж есть ли жизнь вообще в пределах человеческой досягаемости? Может, её и нет совсем? Что, если мы одиноки? И во всей Вселенной лишь на земле теплится жизнь? Искра жизни в безжизненном океане... В Индии осталось сто львов, в Африке несколько сотен горилл. Шимпанзе и орангутанов приходится из парков выпускать в джунгли. По пальцам можно пересчитать китайских бамбуковых медведей, индийских дымчатых леопардов, африканских белых носорогов. Наших тигров, барсов, гепардов. Океан, на который все так надеялись, оказался заселенным только у берегов, дальше-синяя вода пустыня.

#### Задания:

1. Озаглавить. Разделить текст на абзацы

2. Отформатировать текст по стандарту. (Times New Roman, 14 пт, интервал 1.5, по ширине, отступ первой строки 1,25)

3. Сколько смысловых частей в этом тексте? Ответ аргументируйте. Сделайте для каждой части разный цвет текста.

4. Отправить выполненное задание учителю на почту. Дополнение.

#### Математика

Егорка и Настя поделили по-братски между собой 9 конфет, причем Насте досталось на 5 конфет больше. Сколько конфет съел Егорка? Вычеркните в записи 40612027001 пять цифр так, чтобы оставшееся шестизначное число было самым маленьким. Сколько всего дедушек и бабушек было у всех твоих прадедушек и прабабушек? . Маленькая Наташа не ходит гулять, если на улице ветер и идет дождь. В октябре 13 дней было ясно и безветренно, 12 дней шел дождь, и 11 дней дул ветер. Сколько дней в октябре Наташа играла с мамой дома? В те дни, когда маленькая Наташа сидела дома, она готовила для своих кукол обед. К 1 кг ирисок она добавляла 100 г шоколада, 100 г мармелада и 300 г мороженого. Сколько процентов мороженого содержит этот обед? Сколько голов у красного дракона? Если бы у красного дракона было на б голов больше, чем у зеленого, то у них было бы 34 головы на двоих. Но у красного дракона на 6 голов меньше, чем у зеленого.

#### Задания:

1. Озаглавить. Найди в тексте задания, раздели их на абзацы.

2. Отформатировать текст. (Comic Sans MS, 12 пт, интервал 1.15, по ширине, отступ первой строки 1,5)

3. Выполните задания. Ответ запишите после задания в скобках. Сделайте для каждого ответа разный цвет текста.

4. Отправить выполненное задание учителю на почту.

### Образец для задания №2

Задание.

1. Построить таблицу по образцу.

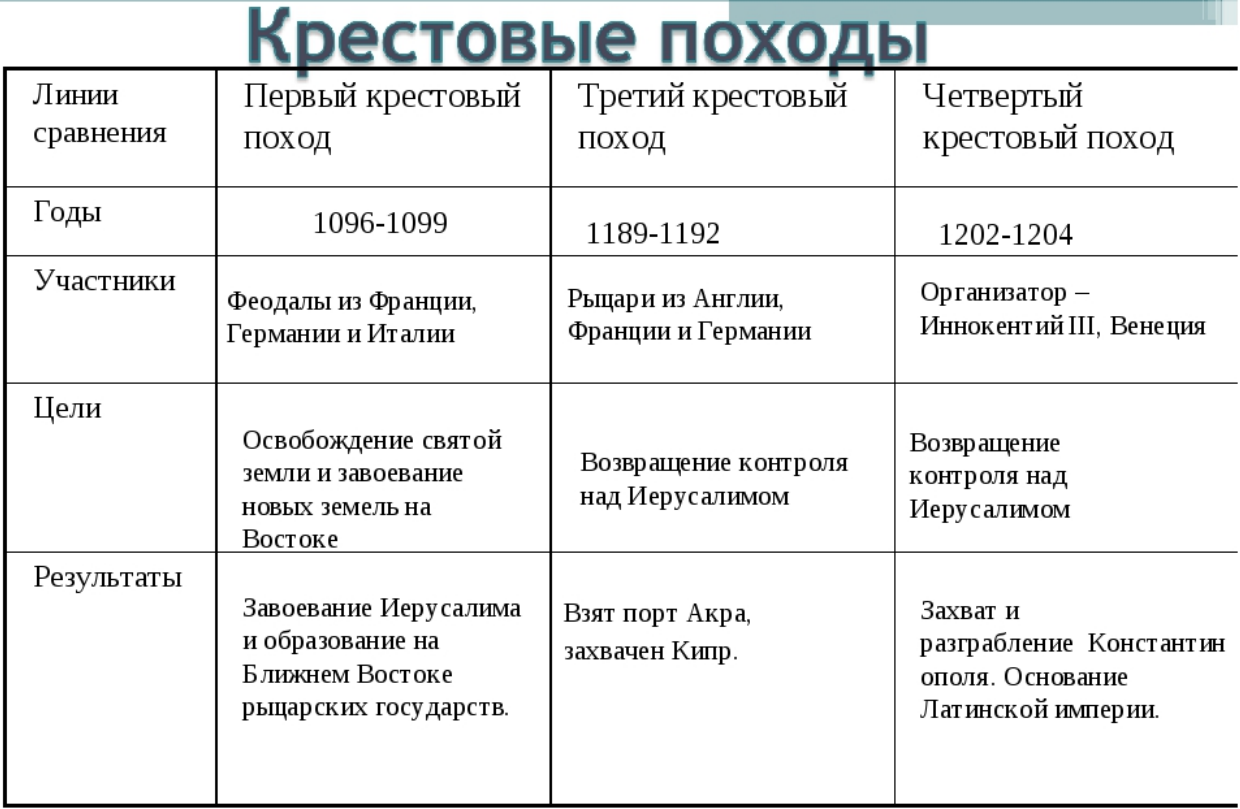

Или дать задание, без заполненной таблицы, чтобы они сами ее заполнили самостоятельно.

2. Перечислите 5-6 выдающихся личностей, участвовавших в Крестовых походах. (Оформить как маркированный список)

3. Отправить выполненную работу учителю на почту.

#### Образец для задания №2

Задание:

- 1. Составьте таблицу, используя следующие данные.
- 2. Выполните сортировку таблицы по параметру площадь водохранилища.

Данные в строках расположите в порядке возрастания параметра площадь.

3. Отправить выполненную работу учителю на почту.

#### **Крупные водохранилища России**

Средняя глубина Камского водохранилища — 6,5 м. Площадь Горьковского водохранилища — 1400 кв. км. Объем Рыбинского водохранилища — 25 куб. км. Напор Цимлянского водохранилища — 26 м. Площадь Братского водохранилища — 5300 кв. км. Средняя глубина Куйбышевского водохранилища — 10,4 м. Объем Цимлянского водохранилища — 24 куб. км. Площадь Рыбинского водохранилища — 4650 кв. км. Объем Братского водохранилища — 180 куб. км. Площадь Камского водохранилища — 1700 кв. км. Напор Куйбышевского водохранилища — 28 м. Средняя глубина Цимлянского водохранилища — 9,2 м. Напор Камского водохранилища \_ 21 м. Площадь Куйбышевского водохранилища — 5000 кв. км. Напор Рыбинского водохранилища — 25 м. Средняя глубина Братского водохранилища — 34 м. Объем Куйбышевского водохранилища — 52 куб. км. Напор Горьковского водохранилища — 18 м. Средняя глубина Рыбинского водохранилища — 5,5 м. Объем Камского водохранилища — II куб. км. Напор Братского водохранилища — 104 м. Площадь Цимлянского водохранилища — 2600 кв. км.

Пример задания: Подготовить сообщение на тему: «Файловая система». Требования к сообщению: объем 1-2 листа, текст (шрифт - Times New Roman, размер шрифта - 14 пт, междустрочный интервал – 1.5, межабзацный интервал  $- 0$ , отступ слева  $- 1,25$ , выравнивание – по ширине), должен содержать один рисунок по теме размером не больше 8 см в высоту и 16 см в ширину. Сохранить документ под именем Ваши класс, фамилия и имя. (*Пример: 6а - Иванов Иван*). Отправьте выполненную работу учителю, в теме письма укажите: класс, фамилия и имя.

Что мы получаем в результате от детей (отрывок сообщения):

#### Файловая система.

Файловая система — порядок, определяющий способ организации, хранения и именования данных на носителях информации в компьютерах, цифровых фотоаппаратах, мобильных телефонах и т. п. Файловая система определяет формат содержимого и способ физического хранения информации, которую принято группировать в виде файлов. Конкретная файловая система определяет размер имен файлов (и каталогов), максимальный возможный размер файла и раздела, набор атрибутов файла.

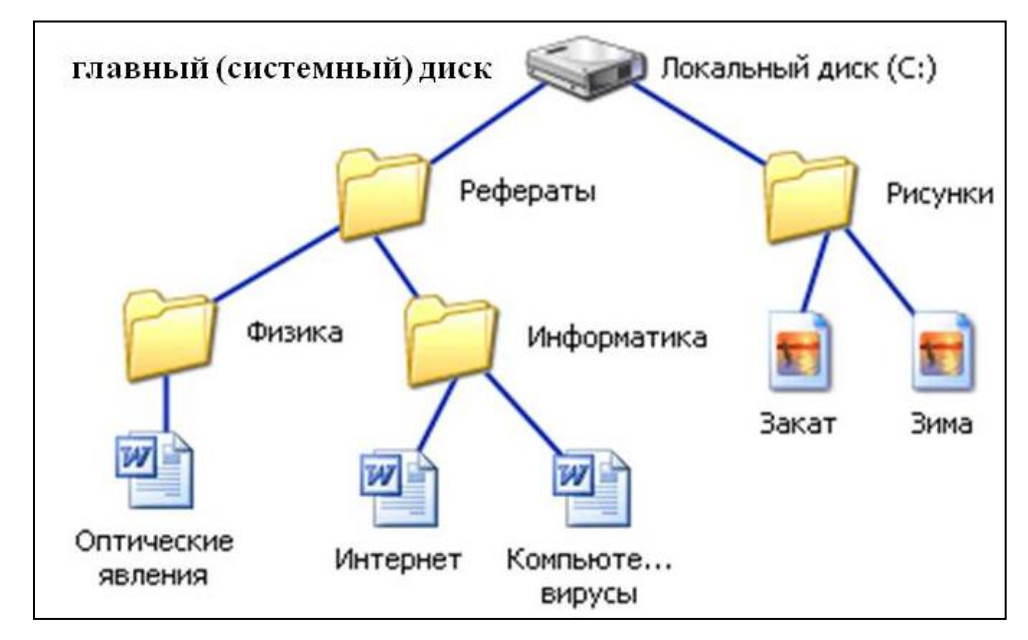

Всё, что знает программа — это имя файла, его размер и атрибуты. Эти данные она получает от драйвера файловой системы. Именно файловая система устанавливает, где и как будет записан файл на физическом носителе.

Написать конспект на тему, изучаемую по предмету, конспект должен содержать в себе титульный лист, текст, таблицу и рисунок и отправить учителю**.**

Общие требования к оформлению конспекта:

− объем 3-4 страницы формата А4 (размер полей «Обычные»),

− страницы нужно пронумеровать (Вставка→Номер страницы→внизу страницы и по центру (откроется вкладка «Работа с колонтитулами», нужно нажать «Особый колонтитул для первой страницы),

− текст (шрифт - Times New Roman, размер шрифта - 14 пт, междустрочный интервал  $-1.5$ , межа бзацный интервал - 0, отступ слева  $-1,25$ , выравнивание – по ширине),

− рисунок по теме (размер: не больше 10 см в высоту и 16 см в ширину, нужно подписать рисунок (правая клавиша мыши на рисунке →вставить название),

− таблица оформляется на усмотрение ученика (название таблицы обязательно).

Файл сохранить по следующему образцу: Фамилия Имя конспект по предмету. Пример: *Иванов Пётр конспект по информатике.* В теме письма указать Фамилию Имя и класс. Пример вы можете увидеть на рисунке 1.

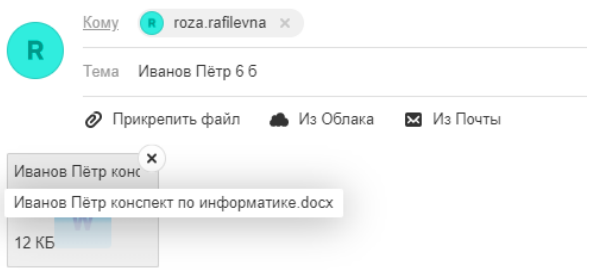

Рисунок 1. Пример оформления письма

Титульный лист считается первым, но не нумеруется. Пример оформления титульного листа вы можете увидеть на рисунке 2.

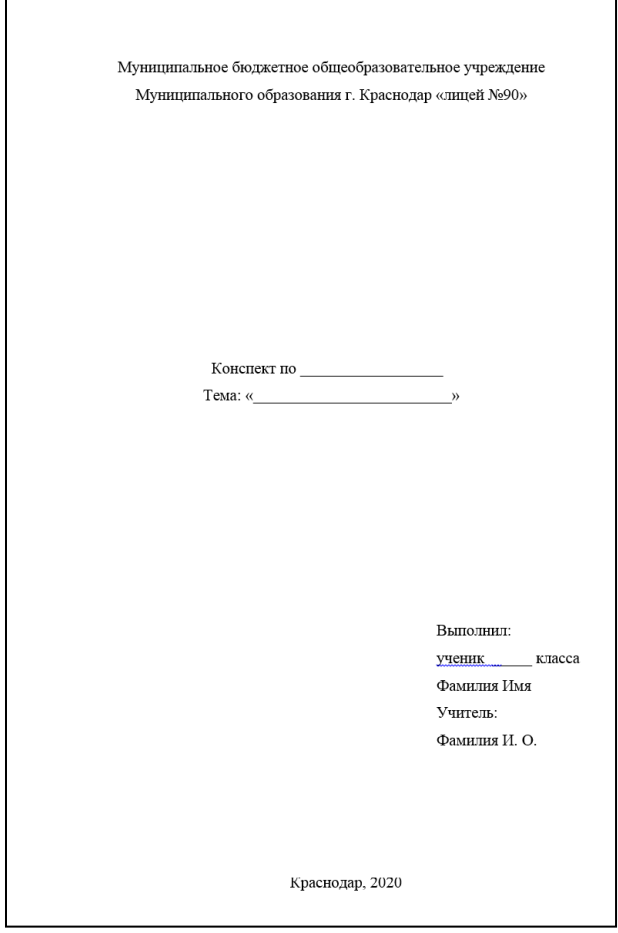

Рисунок 2. Оформление титульного листа

#### **7 класс**

#### **Практическая работа №1**

Создайте презентацию **«Тема 1»,** включающую **шесть** слайдов. Подобрать дизайн презентации и тип макета для каждого слайда, следуя требованиям подготовки к презентациям. Презентация должна содержать следующую информацию:

1 слайд:

- ✓ полное название лицея,
- ✓ тему презентации,
- ✓ ваши фамилия и имя,
- ✓ фамилия, имя и отчество учителя,
- ✓ город и год

Остальные слайды заполните информацией на Ваше усмотрение. Нужно в презентации использовать как минимум один рисунок. Рисунок нужно подписать.

Пример.

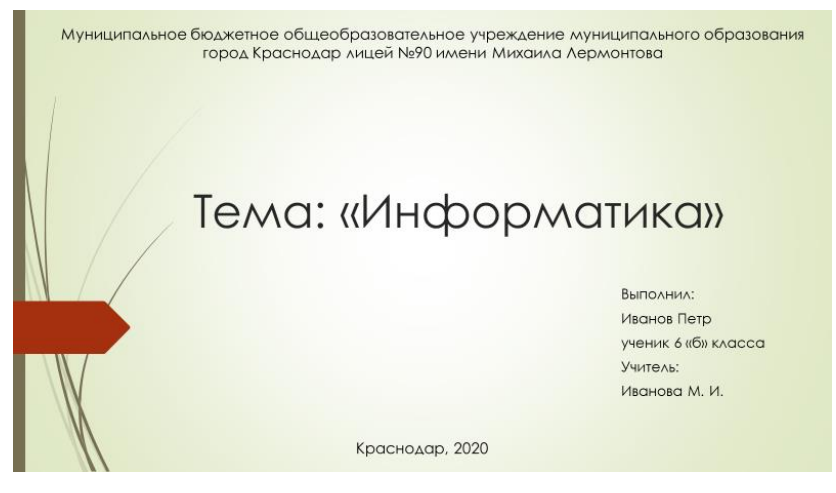

Рисунок 3. Титульный лист. Первый слайд

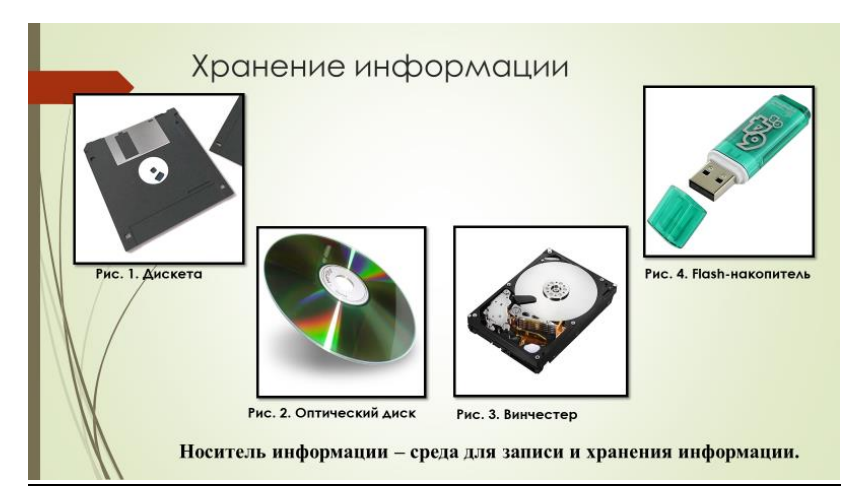

Рисунок 4. Пример подписанного рисунка в PowerPoint

Создайте презентацию. Презентацию сохраните под именем *Ваша фамилия и имя - тема презентации (*пример: *Иванов Петр -Программное обеспечение). Количество слайдов – 6.* Подберите дизайн презентации и тип макета для каждого слайда, следуя требованиям подготовки к презентациям. Презентация должна содержать титульный лист (пример на рис.1), слайды с информацией по теме и как минимум 1 объект Smart Art (объект можно выбрать любой, пример на рис.2).

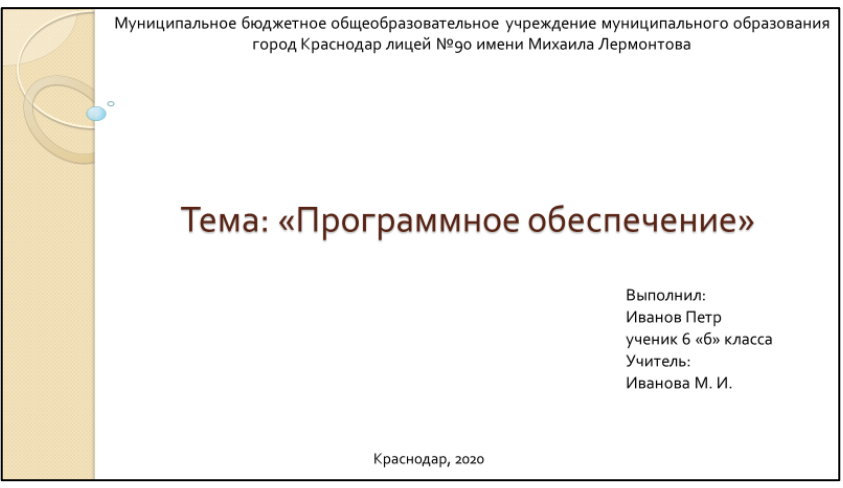

Рисунок 5. Титульный лист. Первый слайд

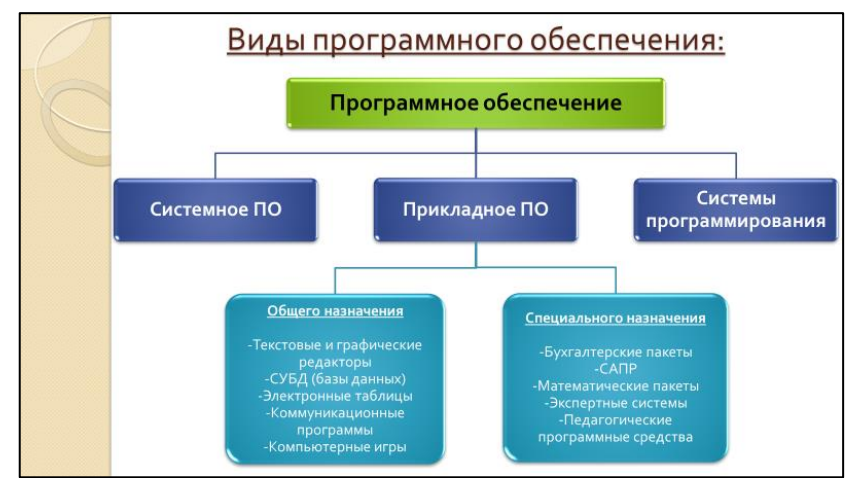

Рисунок 6. Пример использования Smart Art в PowerPoint

Примечание. Объекты Smart-art — это таблицы или графики, представляют собой краткой и наглядное изложение важной информации в графическом виде. Чтобы их добавить на рабочий лист Word, нужно на основной ленте выбрать вкладку Вставка – SmartArt. В открывшемся окне выбрать нужный объект.

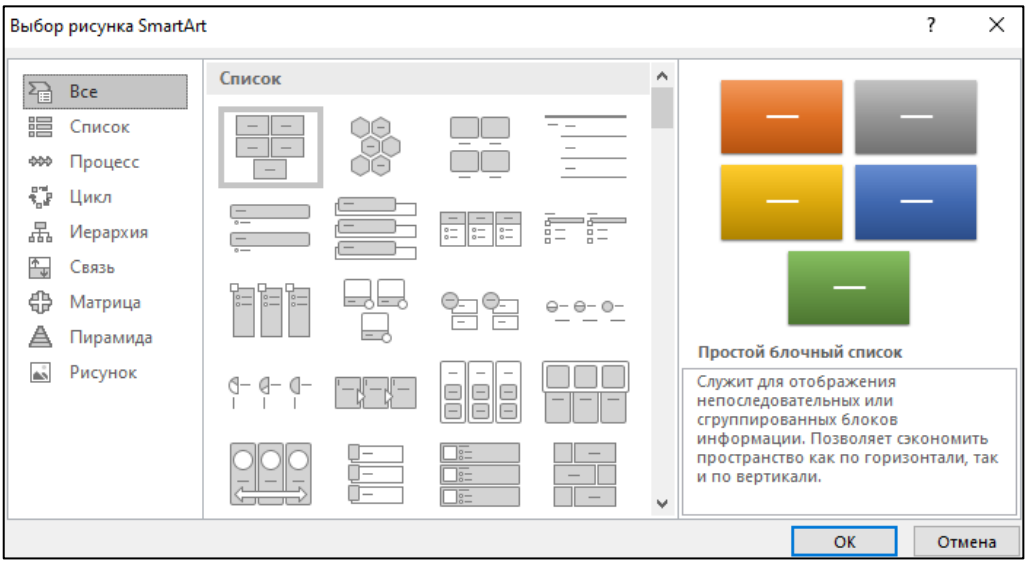

Создайте презентацию. Презентацию сохраните под именем *класс, Ваша фамилия и имя - тема презентации (*пример: *7б - Иванов Петр -Программное обеспечение). Количество слайдов – не менее 4.* Подберите дизайн презентации и тип макета для каждого слайда, следуя требованиям подготовки к презентациям. Презентация должна содержать титульный лист (пример на рис.1), слайды с информацией по теме, используйте анимации и переходы при оформлении. Можете дополнить свою презентацию изображениями, объектами SmartArt и т.д. Отправьте выполненную работу учителю, в теме письма укажите: класс, фамилия и имя.

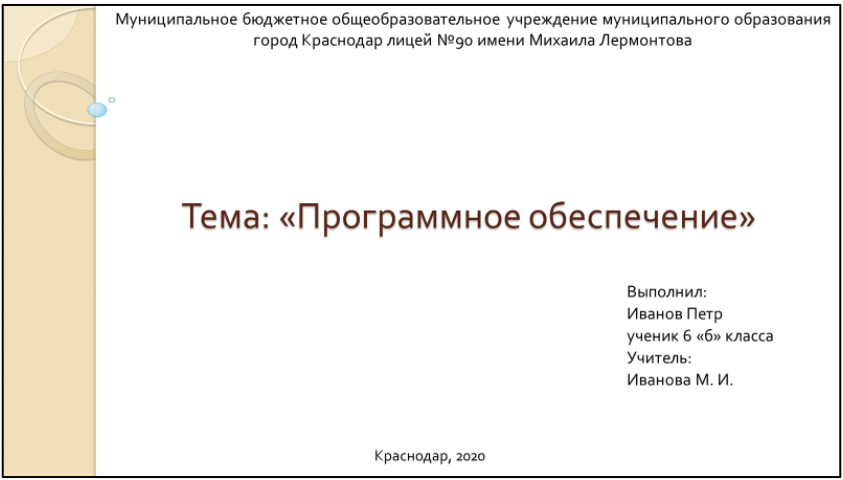

Рисунок 7. Титульный лист. Первый слайд

1. Выберите стихотворение российского поэта XIX века объемом 50-100 слов.

2. В редакторе Word обозначьте слова в стихотворении как части речи (текст стихотворения Times 14, межстрочный 1,5). Наименование частей речи напечатайте в верхнем регистре.

3. Посчитайте, как часто в выбранном стихотворении употребляются различные части речи.

4. Постройте диаграмму частотности употребления разных частей речи.

5. Оформите свое исследование в виде презентации PowerPoint (3-5 слайдов), импортируя тексты и таблицы на слайды.

# **Пример выполнения.** *Ф.И. Тютчев*  $\mathsf{3}\text{\textup{y}}$ мма $\mathsf{c}\text{\textup{y}}$ щ недаром $\mathsf{^{map}}$  злится $\mathsf{^{r}}$ лаг $\mathsf{,}$ Прошлаглаг еемест порасущ – Весна<sup>сущ</sup> в<sup>предл</sup> окно<sup>сущ</sup> стучится<sup>глаг</sup> Исоюз гонитглаг сопредл дворасущ.  $M^{\rm coio3}$  все<sup>мест</sup> засуетилось<sup>глаг</sup>, Всемест нудитглаг Зимусущ воннар –  $M^{\rm coio3}$  жаворонки $^{\rm cym}$  в $^{\rm npe$ дл небе $^{\rm cym}$ Уж<sup>нар</sup> подняли<sup>глаг</sup> трезвон<sup>сущ</sup>. Зима<sup>сущ</sup> еще<sup>нар</sup> хлопочет<sup>глаг</sup> Исоюз напредл Веснусущ ворчитглаг: Тамест еймест в предл глазасущ хохочетглаг  $M^{\text{co} \text{ro}}$  пуще<sup>нар</sup> лишь<sup>част</sup> шумит<sup>глаг</sup>… Взбесиласьглаг ведьмасущ злаяприл И<sup>союз</sup>, снегу<sup>сущ</sup> захватя<sup>дееприч</sup>, Пустила<sup>глаг</sup>, убегая<sup>дееприч</sup>,  $\mathbf{B}^{\text{npezyn}}$  прекрасное<sup>прил</sup> дитя<sup>сущ</sup>... Весне<sup>сущ</sup> и<sup>союз</sup> горя<sup>сущ</sup> мало<sup>кат сост</sup>: Умыласяглаг в предл снегусущ Исоюз лишьчаст румянейприл сталаглаг Наперекорнар врагусущ.